**راهنمای ورود به سيستم گلستان براي پذيرش غيرحضوري دانشجويان جديدالورود دانشجويان گرامی جهت ورودبه سيستم پذيرش غير حضوری الزم است مراحل ذيل را به ترتيب انجام دهيد: نکته مهم: الزم است از مرورگر Explorer Internet یا CHrome Google استفاده شود.**

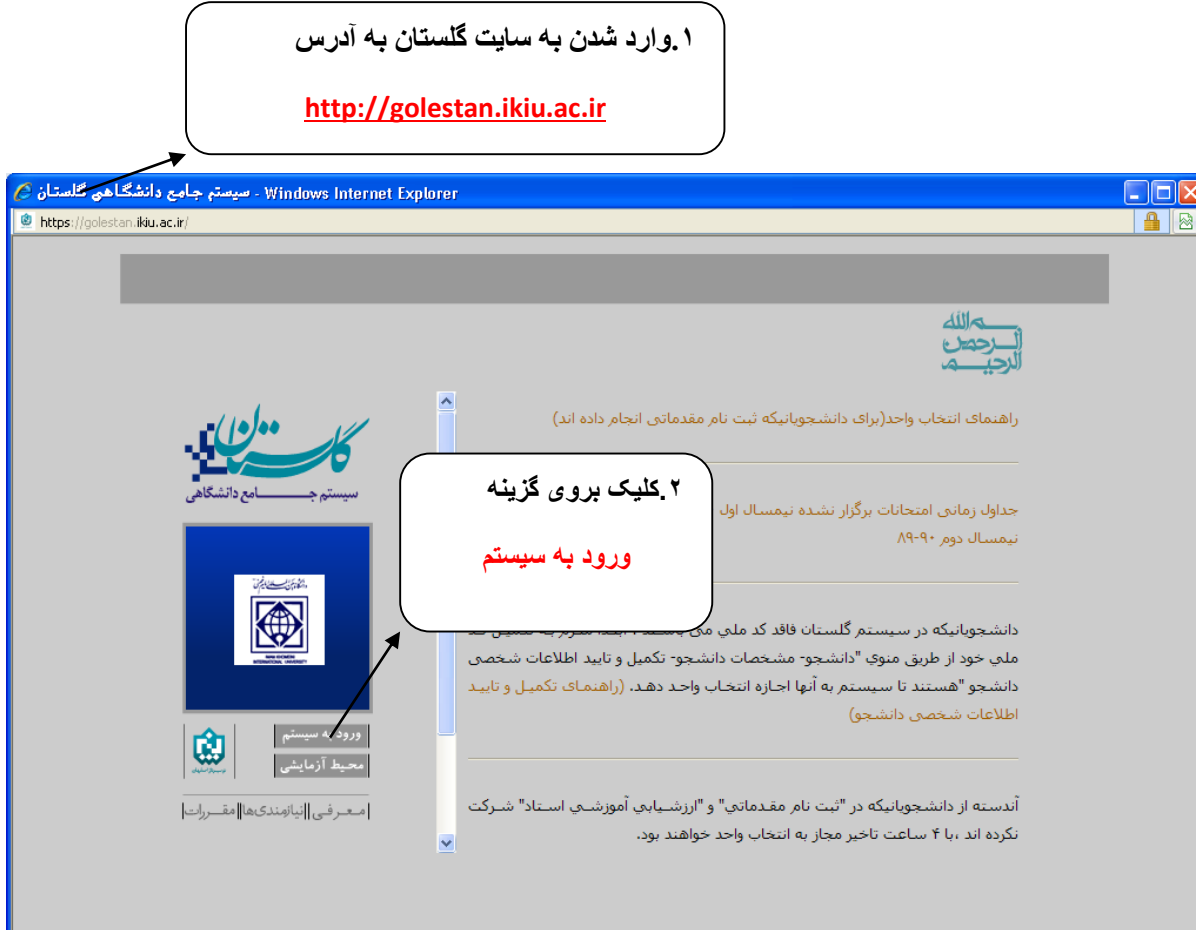

**.2پس از اين مرحله و ارسال کد نمايشی خواسته شده از کاربر،مطابق شکل زير وارد صفحه ی login ميشود.**

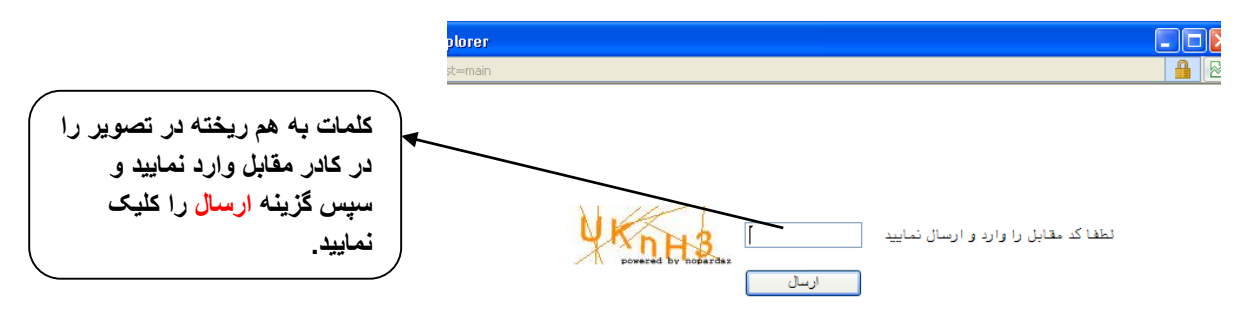

**براي ورود به سيستم گلستان به شناسه کاربري و گذر واژه نياز داريد که عبارتند از:** 

## **شناسه کاربري : شماره داوطلبي021U گذرواژه: شماره ملي**

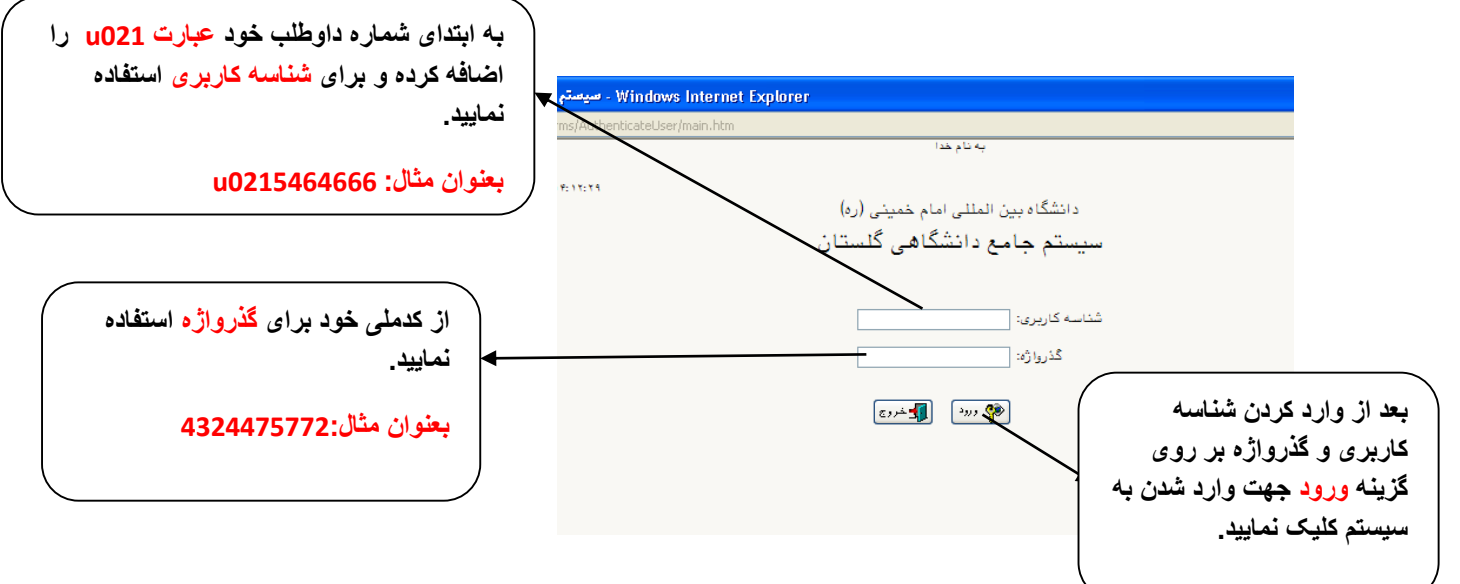

**.3در اين مرحله از طريق منوی ذيل وارد فرم پذيرش غير حضوری دانشجويان شويد.**

**آموزش - پذيرش غير حضوری دانشجويان – پذيرش غيرحضوری دانشجويان جديدالورود**

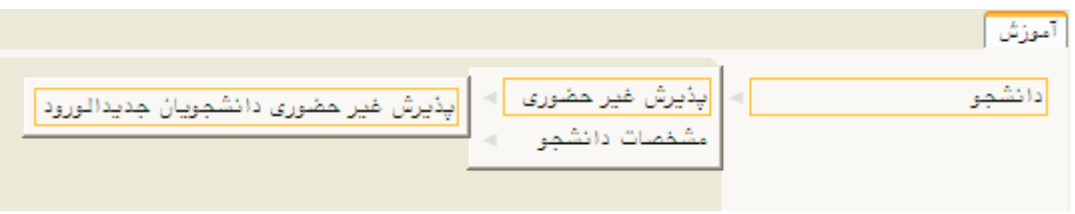